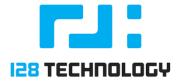

# HOW-TO: SHARE ONE PHYSICAL LINK FOR A HA SYNC AND INTER-NODE FABRIC

## **Abstract**

In situations where physical ports are scarce or limited in number for whatever reason, management of the router can be achieved via one of the forwarding plane interfaces (either LAN or WAN). However, the need for HA sync between the two nodes still requires a dedicated physical connection. This article provides a way to share one set of physical interfaces on an HA pair of nodes for both the dog-leg and HA Sync connections.

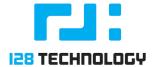

# INTENDED AUDIENCE

This How-To Guide is intended for network administrators and architects. It presumes that the reader has a working 128T router and is familiar with basic administration of the 128T Networking Platform.

# **PREREQUISITES**

We assume the 128T router is using inter-node HA, as shown in the diagram here. There are redundant interfaces on the LAN side, and non-redundant interfaces on the WAN side. Inbound (SSH, Web) and outbound (conductor) management traffic will use WAN forwarding interface(s) - please see the following article for further details on enabling this functionality: How-To: Share Interface for Management and Data Planes. Also, there is an HA Sync link provided by a straight cable. The starting point finally assumes that there is a separate "dog-leg" fabric link. The purpose of the exercise below is to move the dog-leg over to the same physical link that is also being used by the HA Sync traffic.

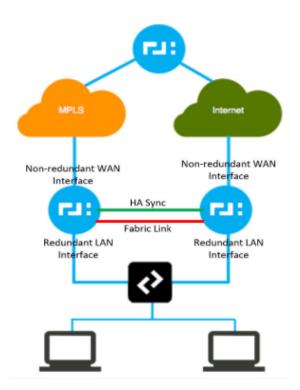

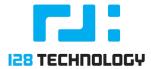

# PROCEDURE

The outline of the procedure is quite straightforward:

- 1. On each node create a tagged interface from a parent interface that is currently being used by HA Sync, using an "ifcfg" script. Put both nodes' tagged interfaces on the same VLAN (we used 101 for purposes of this article).
- 2. In the 128T router configuration, for each node, change the existing Fabric Link deviceinterface, or create a new one, with type "bridged" and specify the target to be the tagged interface created in step 1 above.
- 3. If changing from an existing separate dog-leg configuration, no additional steps are needed, just commit the changes. If building a new config, create and configure network-interfaces inside the bridged device interfaces, just like you would if it were a separate fabric link, and then commit your changes.

### STEP 1

Here is an example of an HA Sync interface ifcfg script on each of the two nodes in directory /etc/sysconfig/network-scripts/:

Node 1 (ifcfg-enp1s0):

BOOTPROTO=static DEFROUTE=no DEVICE=enp1s0 GATEWAY=30.254.255.2 HWADDR=0C:C4:7A:7F:80:A4 IPADDR=30.254.255.1 IPV4\_FAILURE\_FATAL=no TPV6TNTT=no MTU=1500 NAME=enp1s0 NM\_CONTROLLED=yes ONBOOT=yes

PREFIX=30

TYPF=Fthernet

ZONE=trusted

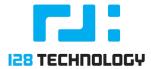

### • Node 2 (ifcfg-enpls0):

BOOTPROTO=static DEFROUTE=no DEVICE=enp1s0 GATEWAY=30.254.255.1 HWADDR=00:ec:ac:cd:09:35 IPADDR=30.254.255.2 IPV4\_FAILURE\_FATAL=no IPV6INIT=no MTU=1500 NAME=enp1s0 ONBOOT=yes PREFIX=30 TYPE=Ethernet NM\_CONTROLLED=yes ZONE=trusted

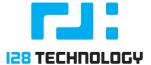

And here is the script for the tagged interfaces to be used on both nodes, assuming the name of the parent interface is the same, "enpls0" (ifcfg-enpls0.101):

```
BOOTPROTO=none
DEFROUTE=no
DEVICE=enp1s0.101
IPV4 FAILURE FATAL=no
TPV6TNTT=no
MTU=1500
NAME=enp1s0
NM_CONTROLLED=no
ONBOOT=yes
PHYSDEV=enp1s0
TYPE=Ethernet
VLAN=yes
VLAN_ID=101
ZONE=trusted
```

Issuing the ifup enpls0.101 command after the scripts are created will bring up the tagged interface on each node. Now the ip a command produces the following output for the relevant interfaces (example shown is for Node-2):

```
1: enp1s0: <BROADCAST,MULTICAST,UP,LOWER_UP> mtu 1500 qdisc pfifo_fast state UP qlen 1000
   link/ether 00:ec:ac:cd:09:35 brd ff:ff:ff:ff:ff
   inet 30.254.255.2/30 brd 30.254.255.3 scope global enp1s0
      valid_lft forever preferred_lft forever
   inet6 fe80::2ec:acff:fecd:935/64 scope link
      valid_lft forever preferred_lft forever
2: enp1s0.101@enp1s0: <BROADCAST,MULTICAST,UP,LOWER_UP> mtu 1500 qdisc noqueue state UP qle
n 1000
   link/ether 00:ec:ac:cd:09:35 brd ff:ff:ff:ff:ff
   inet6 fe80::2ec:acff:fecd:935/64 scope link
      valid_lft forever preferred_lft forever
Steps 2-3
```

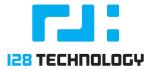

### **STEPS 2-3**

Now we will create the device-interface configuration on each 128T node with the new fields/values highlighted:

### Node-1

```
device-interface
                          2
                         2
   name
                         "HA Router Inter-Node Fabric Link Interface"
   description
                        bridged
    type
                        enp1s0.101
   target-interface
   bridge-name
                        enp101_br
   enabled
                        true
   network-interface
                      Inter-Node-Fabric
       name
                              Inter-Node-Fabric
       global-id
                              fabric
       type
       inter-router-security internal
                              false
       source-nat
       mtu
                              1500
       address
                              169.254.255.0
            ip-address
                          169.254.255.0
            prefix-length 31
       exit
                              allow
       icmp
                               disabled
       dhcp
    exit
exit
```

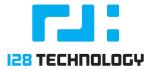

### Node-2

```
2
device-interface
                         2
    name
    description
                         "HA Router Inter-Node Fabric Link Interface"
                         bridged
    type
    target-interface
                         enp1s0.101
   bridge-name
                         enp101_br
    enabled
                         true
    network-interface Inter-Node-Fabric
        name
                               Inter-Node-Fabric
        global-id
        type
                               fabric
        inter-router-security internal
                               false
        source-nat
       mtu
                               1500
        address
                               169.254.255.1
            ip-address
                          169.254.255.1
            prefix-length 31
        exit
                               allow
        icmp
        dhcp
                               disabled
    exit
exit
```

At this point we will commit the changes, and this concludes the migration from two links to a single link for both HA Sync and Inter-Node Fabric.

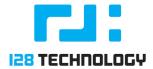

# VERIFYING OPERATION

After the changes have been committed, dropping down to Linux shell and issuing ip a command again will produce a slightly different result, which now shows the new bridge and KNI interfaces we just created:

```
1: enp1s0: <BROADCAST,MULTICAST,UP,LOWER_UP> mtu 1500 qdisc pfifo_fast state UP qlen 1
000
    link/ether 00:ec:ac:cd:09:35 brd ff:ff:ff:ff:ff
    inet 30.254.255.2/30 brd 30.254.255.3 scope global enp1s0
      valid_lft forever preferred_lft forever
    inet6 fe80::2ec:acff:fecd:935/64 scope link
      valid_lft forever preferred_lft forever
2: kni2: <BROADCAST, MULTICAST, PROMISC, UP, LOWER_UP> mtu 1500 qdisc pfifo_fast master en
p101_br state UNKNOWN alen 1000
    link/ether 1e:70:04:f6:be:ca brd ff:ff:ff:ff:ff
3: enp101_br: <BROADCAST,MULTICAST,PROMISC,UP,LOWER_UP> mtu 1500 qdisc noqueue state U
P glen 1000
   link/ether 1e:70:04:f6:be:ca brd ff:ff:ff:ff:ff
    inet6 fe80::1c70:4ff:fef6:beca/64 scope link
      valid_lft forever preferred_lft forever
4: enp1s0.101@enp1s0: <BROADCAST,MULTICAST,PROMISC,UP,LOWER_UP> mtu 1500 qdisc noqueue
master enp101_br state UP qlen 1000
    link/ether 1e:70:04:f6:be:ca brd ff:ff:ff:ff:ff
    inet6 fe80::1c70:4ff:fef6:beca/64 scope link
      valid_lft forever preferred_lft forever
```

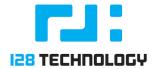

And here is PCLI output of the *show device-interface summary* and *show network-interface* commands (notice the device 2 is type "bridged").

| Thu 2018-05-0                                                   | 03 19:02:12 UTC                                          |                                            |                                                           |                                             |
|-----------------------------------------------------------------|----------------------------------------------------------|--------------------------------------------|-----------------------------------------------------------|---------------------------------------------|
| =======================================                         |                                                          | =======================================    | = =====================================                   | == ====================================     |
| Name                                                            | Admin Status                                             | Operational Status                         | Redundancy Statu                                          | s MAC Address                               |
| ==                                                              |                                                          |                                            | . "                                                       |                                             |
| Node-2:11<br>6                                                  | ир                                                       | ир                                         | standby                                                   | 00:ec:ac:cd:09:                             |
| Node-2:100<br>7                                                 | ир                                                       | up                                         | non-redundant                                             | 00:ec:ac:cd:09:3                            |
| Node-2:2<br>5                                                   | ир                                                       | ир                                         | non-redundant                                             | 00:ec:ac:cd:09:                             |
| Node-2:24                                                       | up                                                       | up                                         | non-redundant                                             | 06:de:13:9d:93:0                            |
| ı                                                               |                                                          |                                            |                                                           |                                             |
|                                                                 |                                                          |                                            |                                                           |                                             |
| admin@Node-2                                                    |                                                          | show network-interfac                      | ce                                                        |                                             |
| admin@Node-2                                                    | .GeneShRouter#<br>03 19:03:06 UTC                        |                                            | ce                                                        |                                             |
| admin@Node-2                                                    |                                                          |                                            | ce                                                        |                                             |
| admin@Node-2                                                    | 03 19:03:06 UTC<br>                                      |                                            | ce<br><br><br>VLAN Device Ty<br>Status Oper Statu         |                                             |
| admin@Node-2<br>Thu 2018-05-0<br><br>Router                     | 03 19:03:06 UTC<br>== ================================== |                                            | = ===== ==============================                    |                                             |
| admin@Node-2 Thu 2018-05-0  Router ess GeneShRoute              | 03 19:03:06 UTC                                          | vice Name<br>Hostname Admin                | = ===== ==============================                    |                                             |
| admin@Node-2 Thu 2018-05-0  =================================   | 03 19:03:06 UTC  == =================================    | vice Name Hostname Admin  11 PrivateLAN up | VLAN Device Ty<br>Status Oper Statu                       | us<br>=== ================================= |
| admin@Node-2 Thu 2018-05-0  Router ess  GeneShRouter 168.1.1/24 | 03 19:03:06 UTC  == =================================    | vice Name Hostname Admin  11 PrivateLAN up | VLAN Device Tyl<br>Status Oper Status<br>O ethernet<br>up | us<br>=== ================================= |